## **A. Webサイトから確認** <https://zoom.us/>

- ① 【**ミーティング**】 をクリック
- ② 【**前回のミーティング**】
- ③ 当該ミーティングの 【**開始**】 をクリック

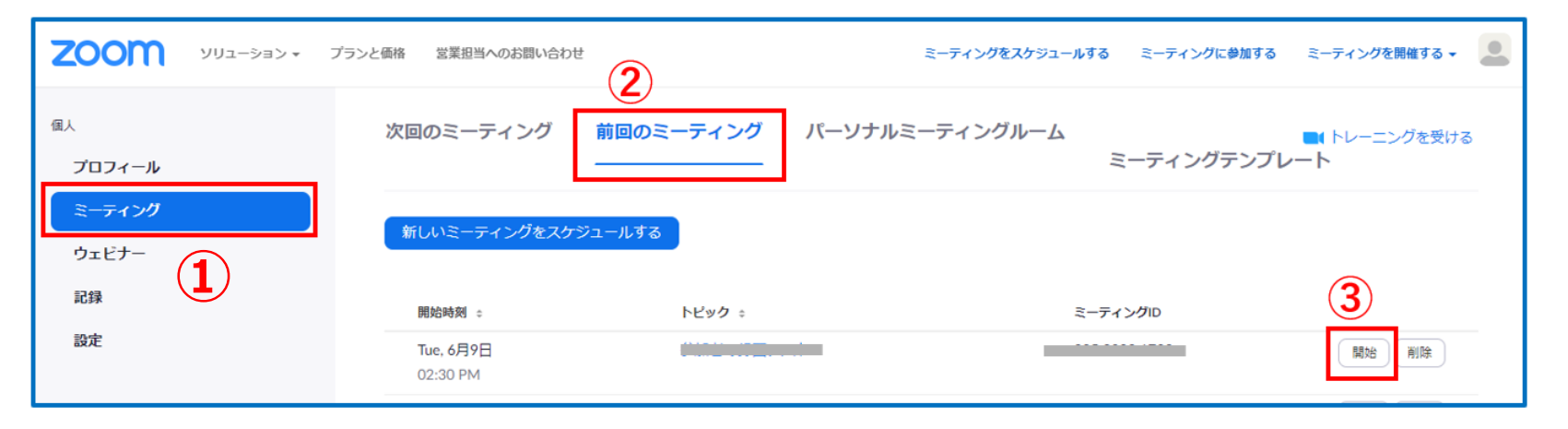

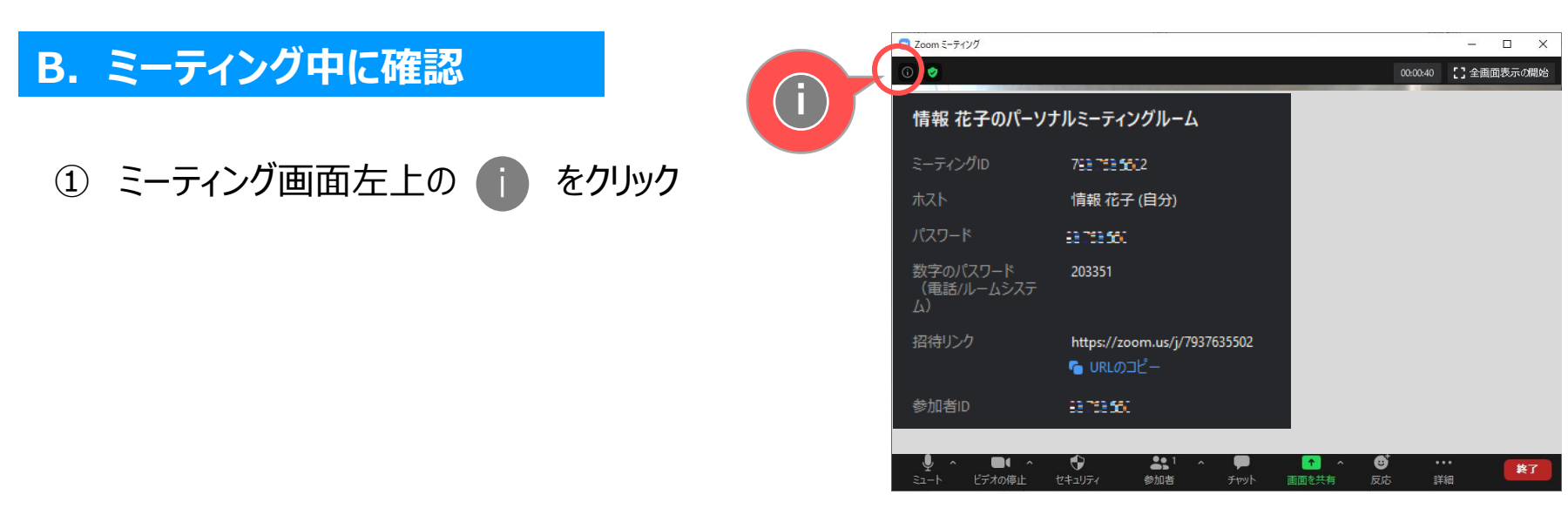

Copyright 2021 Meiji Gakuin University All Rights Reserved.

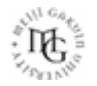